# **VASCO NOVICE APRIL 2024**

#### Zakonske novosti

nnnnn

1. **Od 1. marca 2024** veljajo novi, višji zneski vajeniških nagrad in sicer za 1. letnik 303,72 eur; za 2. letnik 364,47 eur in za 3. letnik 485,96 eur.

Spremenil se je **znesek plačila do uredbe za Obvezno prakso** (15% zadnje znane letne povprečne plače v RS) in znaša po novem 333,14 eur.

**Prav tako se v programu AVHW za izplačila od 1. aprila 2024** spremenita dva prispevka in sicer znesek 8,46 eur na 9,28 eur in znesek 12,65 eur na 13,88 eur. Vse spremembe so že zajete v verzijo AVHW.

- 2. Na obrazcu **OPSVZ** se je spremenila šifra za **»Razlog zadržanosti: 12 – Prostovoljno darovanje krvi«,** predhodno je bila šifra 40.
- 3. **ZZZS** je spremenil tolmačenje glede **najvišjega nadomestila za refundacije.** Več o tem najdete na naslovu [https://www.vasco.si/najvisje-nadomestilo-za-refundacijo-sprememba-tolmacenja-zzzs.](https://www.vasco.si/najvisje-nadomestilo-za-refundacijo-sprememba-tolmacenja-zzzs)
- 4. **ZZZS je s 1. marcem 2024 opravil valorizacijo količnikov za refundacije boleznin.** Za plačo Marec 2024 in naprej, je vrednost količnika za osnovo iz leta 2023 enaka 1,0000. Vrednost količnika za osnovo iz leta 2022 je 1,0420. Za osnove leta 2021 je količnik enak 1,1493. Za osnove leta 2020 in starejše je količnik enak 1,2056.

Količnika za leto 2023 in 2022 vpišete v meniju 1.3 Obračunavanje, v polja RE04 in RE05.

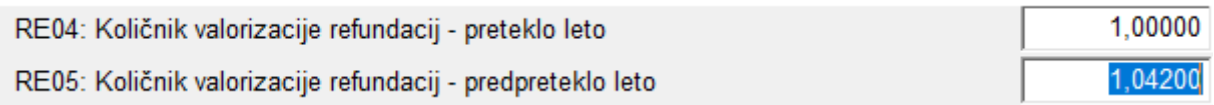

V primeru refundacije z osnovo iz leta 2021 ali starejšo, se valorizacijski količnik vpisuje na delavcu v polje DZ85.

DZ85: Količnik valorizacije refundacij - predpreteklo leto

Celotno tabelo valorizacijskih količnikov najdete na portalu ZZZS in sicer na naslovu [https://zavarovanec.zzzs.si/wps/portal/portali/azos/nadomestila/nadom\\_place/nadom\\_visina/!ut/p/z1/04\\_Sj9CPyk](https://zavarovanec.zzzs.si/wps/portal/portali/azos/nadomestila/nadom_place/nadom_visina/!ut/p/z1/04_Sj9CPykssy0xPLMnMz0vMAfIjo8ziTQxdPd2N_Q083YNCLAwcQ52C3EPc3QwMAs30C7IdFQHtTUO3/) [ssy0xPLMnMz0vMAfIjo8ziTQxdPd2N\\_Q083YNCLAwcQ52C3EPc3QwMAs30C7IdFQHtTUO3/.](https://zavarovanec.zzzs.si/wps/portal/portali/azos/nadomestila/nadom_place/nadom_visina/!ut/p/z1/04_Sj9CPykssy0xPLMnMz0vMAfIjo8ziTQxdPd2N_Q083YNCLAwcQ52C3EPc3QwMAs30C7IdFQHtTUO3/)

Celostni vpogled v obračun refundacij imate na voljo na naslovu [https://www.vasco.si/podpora/place/refundacije](https://www.vasco.si/podpora/place/refundacije-boleznine-vse-kar-morate-vedeti)[boleznine-vse-kar-morate-vedeti.](https://www.vasco.si/podpora/place/refundacije-boleznine-vse-kar-morate-vedeti)

#### Uskladitev cen z indeksom cen življenskih potrebščin

Obveščamo vas, da smo s 1. aprilom 2024 uskladili cene naših programov, storitev, najemov in vzdrževalnih pogodb. Uskladitev v višini 9,2% za obdobje 6.2022 – 2.2024 velja za vse produkte, razen za nove spletne produkte. Dvig cen ni nikoli lahka odločitev, kljub temu pa verjamemo, da je za zagotavljanje razvoja storitev in podpore na najvišjem nivoju - kar se od nas tudi pričakuje - to nujno potrebno.

Zahvaljujemo se vam za vaše zaupanje in razumevanje. Veselimo se še nadaljnjega sodelovanja z vami.

#### Zaključek leta v KPFW

Zdaj, ko smo že pošteno zakorakali v leto 2024 in so bilance za nami, bi bilo smiselno razmisliti o zaključku leta v programu KPFW. **Zaključek leta ni obvezen, je pa priporočljiv** za vsa večja podjetja, za podjetja, ki uporabljajo modul Dokumentni sistem (skeniranje) in še posebej za javni sektor, ki še dodatno operira z velikim številom prejetih eRačunov. Z uvedbo sistema prejemanja eRačunov ter množičnejšo uporabo skeniranja, se namreč velikost baz hitro povečuje, posledično pa pada hitrost delovanja sistema. Dodatne težave vse pogosteje predstavlja tudi arhiv.

V izogib naštetim težavam, predlagamo operacijo Zaključek leta. Nahaja se **v meniju 6.E Zaključek leta**. Program vpraša za **»Leto, do vključno katerega bom naredil zaključek«** in opcijsko še za **»Prejeto pošto zaključim do datuma prejema«**. Program bo v aktivnem letu ohranil podatke tekočega leta ter neplačane račune preteklega leta, v meni Y. Pretekla leta pa skopiral podatke preteklega leta. Ob operaciji **Zaključek leta**, v programu KPFW razen osebe, ki bo pognala operacijo, **NE SME BITI nihče drug**. V primeru res velikih baz, predlagamo, da se glede samega postopka zaključka leta posvetujete z našimi svetovalci.

1,1493

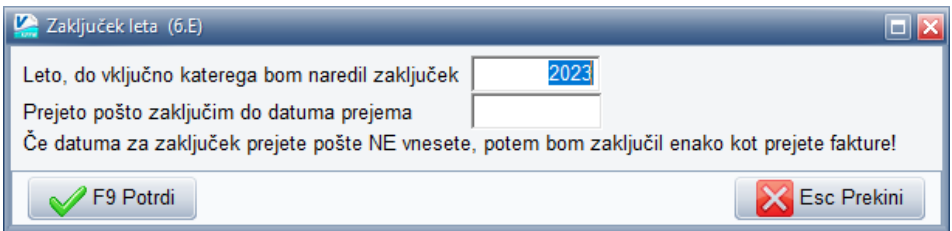

Na tem mestu bi vas opozorili še na **redno uporabo opcije 6.C. Blokada davčnega obdobja**, kjer si z vpisom blokade omejite možnost vnosa računa v napačno davčno oz. obračunsko obdobje. **Blokada davčnega obdobja** preverja polje **Datum prejema oz. Datum za DDV knjigo**. **Blokada obračunskega obdobja** pa preverja **Datum prevzema blaga oz. opravljene storitve** ter **Obračunsko obdobje**. Blokada velja tako za uvoz eRačunov, kot za ročni vnos.

#### Zaključek leta v MKW

Zaključek leta v programu MKW ni obvezna operacija in jo svetujemo samo v primeru večjih baz podatkov, ali pa kadar želite imeti podatke urejene in ločene po letih.

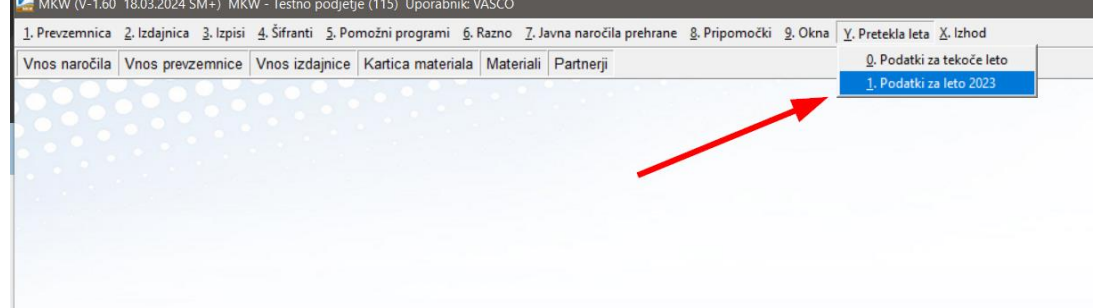

#### **Opozorilo!**

Zaključek preteklega leta je nepovratna operacija. Po opravljenem zaključku leta se podatki tistega leta blokirajo na zadnji dan zaključenega leta in jih kasneje ni več možno dodajati, brisati ali spreminjati. Zato morate biti povsem prepričani, da so podatki tega leta pravilni in kasneje zagotovo ne boste imeli potrebe po kakršnem koli spreminjanju!

Pred zaključkom leta najprej poskrbite, da boste **zamenjali verzijo programa z najnovejšo (meni 8.M)**.

Sledi odpravljanje morebitne negativne zaloge po skladiščih in ostalih napak, kot so npr. napačni vnosi cen na prevzemih ipd.

Obstoj negativnih zalog preverite v meniju **3.3 Zaloga materiala - izpis**, kjer si nastavite pogled ločeno po skladiščih in posamezno po materialu pregledate za morebitna negativna stanja. Na kartici vsakega artikla je razvidno, kje in kdaj je prišlo do negativnih zalog. Taka stanja morate odpraviti še pred zaključkom leta! To lahko naredite s pravilnimi popravki na samih prevzemnicah in izdajnicah, ali pa z vnosom inventure (meni 5.4), ki mora biti tudi poknjižena.

Nato obvezno naredite arhiv podatkov v meniju **8.A!** 

Ko zaključite z arhiviranjem, v programu vstopite v meni **5.7 Ponoven obračun cen za porabo**. S tem boste poskrbeli, da so pred zaključkom vse nabavne cene na karticah materialov pravilno preračunane.

Sedaj lahko izberete meni **5.6 Zaključek leta – otvoritev.** Ustrezno vpišite datum za otvoritev po zaključku leta in izberete leto, ki ga želite zaključiti.

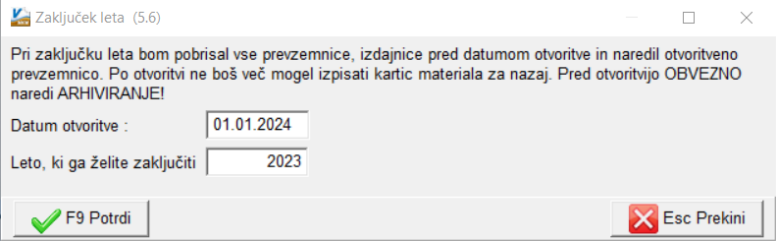

V nadaljevanju sledite programu, ki vas bo vodil čez operacijo. Podatki se bodo skopirali v bazo preteklega leta. Do teh podatkov boste lahko dostopali preko menija Y "Pretekla leta", kjer si boste lahko ogledali podatke preteklih let. V tekočih podatkih vam ostanejo dokumenti od datuma otvoritve dalje.

Med postopkom zaključka leta lahko pride do dodatnih obvestil, ki bi od vas zahtevala dodatne aktivnosti. Taka obvestila so posledica starejših podatkov v programu. V takem primeru se obrnite na Vasco podporo.

#### Morda niste vedeli …

1. V zadnjem času so precej »moderne« zaposlitve za krajši delovni čas, ne za vse dni v tednu, … Take izjeme se je reševalo s Posebnim koledarjem, ki ste ga lahko vnesli v posamezno delovno mesto (šifrant delovnih mest). Težava je bila, da ste imeli na enem delovnem mestu zaposlenih 40 ljudi, različnih obsegov zaposlitev pa recimo 15. To je pomenilo, da morate v šifrantu DM odpreti 15 identičnih DM, vsakemu pa določiti nek poseben koledar. V izogib temu je omogočen **vnos podatkov Posebnega koledarja direktno na delavca, neodvisno od delovnega mesta. Podatek se vnese na delavcu, torej meni 2.1, zavihek 3. Ostalo**

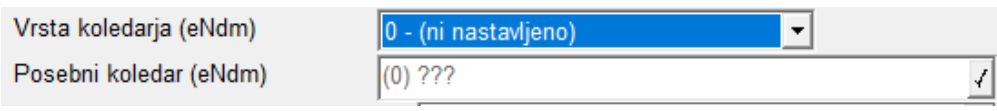

Podatek o Posebnem delovnem koledarju je zelo pomembna informacija pri vnosu ur refundacije na obračunski list, zato smo v pasico med priimkom in imenom ter postavkami obračunskega lista, dodali informacijo o Šifri in Nazivu posebnega koledarja. Posledično se podatki o Posebnem koledarju samodejno zapišejo tudi na obrazec eNdm.

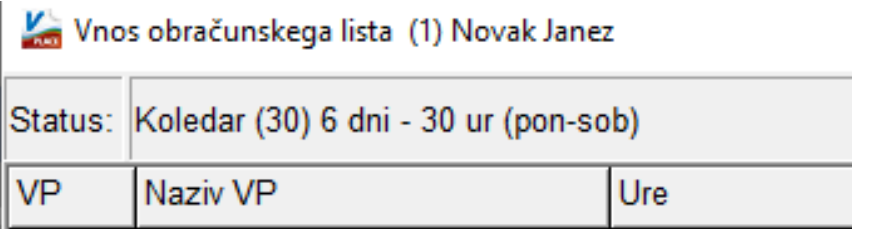

- 2. Na spletni strani smo v **rubriko Podpora** [https://www.vasco.si/podpora,](https://www.vasco.si/podpora) dodali navodila za **spletne oziroma ePrograme** in sicer za eVpoglede, eFakturiranje, eKpf-Knjiga prejetih faktur, eEvidenca in ePn-Potni nalogi.
- 3. V programu **Fakturiranje (tudi LT/S) smo pripravili možnost pošiljanja SMS sporočil iz servisnih nalogov in naročil kupcev.** Vklop sistema je preprost in brezplačen. Po aktivaciji dobi uporabnik možnost preko desnega klika miške na zaključenem servisnem nalogu poslati stranki SMS obvestilo o opravljeni storitvi. Cena poslanega SMS sporočila je 0,05 eur + ddv.

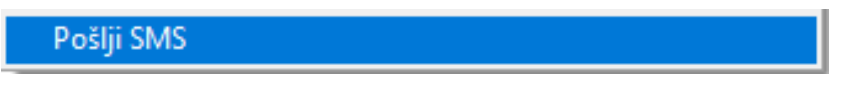

V prihodnosti bo možnost pošiljanja SMS sporočil dodatno razširjena tudi na druge dokumente, na voljo pa bodo tudi dodatne funkcije pošiljanja (skupinsko, dodatno še na e-naslov, itd.).

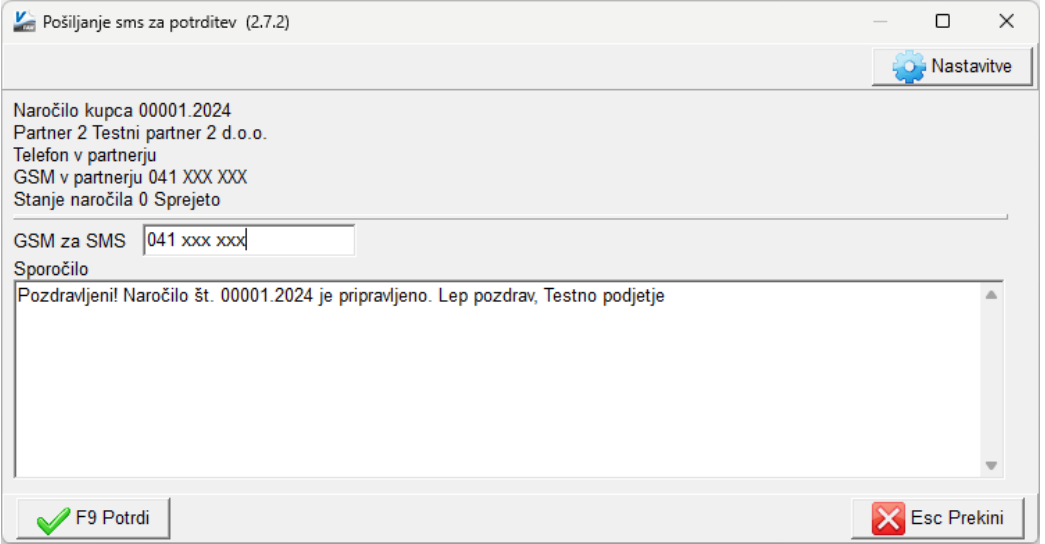

4. V programu Fakturiranje smo z verzijo datuma 27.3.2024 dodali dodatni nivo pri Skupinah artiklov. Sedaj je na artiklu mogoče določiti skupino, skupini nadskupino in po novem, nadskupini še glavno skupino. Urejeno je tudi izpisovanje v prodaji skozi meni 3.5.1, se bo pa v kratkem dodalo še v druge pomembne izpise in Kocko (meni 3.9).

Funkcija je na voljo brez vklopa, enako kot nadskupina. Možnost najdete znotraj urejanja nadskupine.

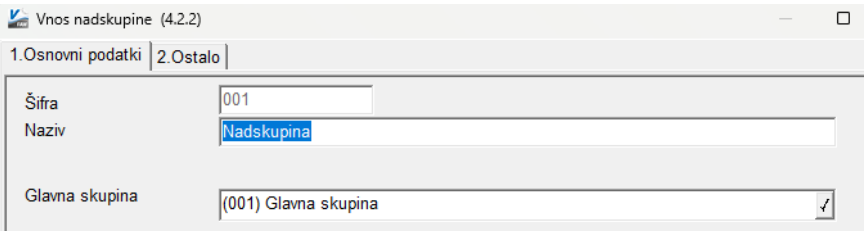

#### mojPOS maloprodaja

V programih Fakturiranje (tudi LT/S,..) je mogoče dokupiti naš novi maloprodajni vmesnik mojPOS, ki predstavlja naslednjo generacijo vmesnika za manjše in srednje velike maloprodaje (z davčnim potrjevanjem računov).

mojPOS deluje lokalno na vašemu računalniku in se preko interneta/mreže povezuje v zaledni sistem, kjer pridobi/pošlje vse potrebne podatke. Deluje lahko "online", torej vedno povezan z vsemi funkcijami, ki so na voljo, lahko pa deluje tudi v "offline" načinu brez povezave in naredi sinhronizacijo z zalednim sistemom, ko se povezava vzpostavi nazaj.

Vmesnik je prirejen modernim smernicam in zahtevam strank. Lahko ga uporabljate preko zaslona na dotik ali preko tipkovnice in miške. Še vedno je velik poudarek tudi na delu brez miške, da omogočamo kar najbolj hitro delo.

Na voljo sta dva osnovna ekrana za delo, med katerima preklapljate po želji. Prvi ekran je namenjen pogosto prodajanim artiklom, ki si jih nastavite po svoje. Na njem imate lahko najbolj prodajane artikle, ki so dosegljivi hitro na klik. Drugi ekran je klasični "šifrant" artiklov z vsemi potrebnimi podatki (cena, zaloga, pregled kosovnice,..) in iskalnikom.

Program seveda podpira skeniranje EAN kod preko čitalca, kot tudi skeniranje tehtanih artiklov.

Od zanimivih funkcij poudarimo naslednje možnosti:

- možnost osnutkov računov in lahko preklapljanje med njimi,
- podprti moduli serijske številke, eno ali več namenski boni, normativi/sestavnice,
- Možnost uvoza dobavnic, naročil kupcev in delovnih/servisnih nalogov iz zalednega sistema,
- Avansni računi (izdaja in črpanje tudi iz "veleprodaje"),
- Podprto skeniranje črtnih kod, prikazovalnikov, odpiranje fizične blagajne, tiskalnikov in RFID obeskov/kartic za vstop v program,
- Podprti različni ceniki in delo s popusti,
- Malo popravilo,
- Zaključek dneva, specifikacije in vodenje blagajne,
- Povezava z Bankart POS terminali (NLB, Gorenjska banka,..),
- Še mnogo več,...

Cena mojPOS vmesnika je 110,00 EUR + ddv na postajo, mesečno vzdrževanje pa 11,00 EUR + ddv na postajo.

#### **Nekaj utrinkov dela s programom:**

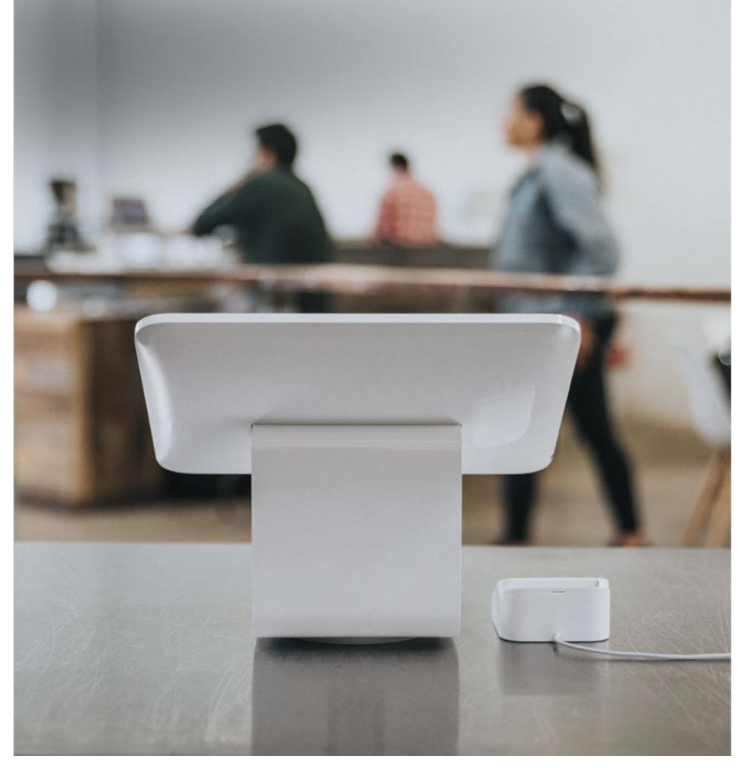

Blagajna 1-2  $\fbox{1.5cm} \begin{picture}(20,5) \put(0,0){\dashbox{0.5}(5,0){\dashbox{0.5}(5,0){10}} \put(15,0){\dashbox{0.5}(5,0){10}} \put(15,0){\dashbox{0.5}(5,0){10}} \put(15,0){\circle{10}} \put(15,0){\circle{10}} \put(15,0){\circle{10}} \put(15,0){\circle{10}} \put(15,0){\circle{10}} \put(15,0){\circle{10}} \put(15,0){\circle{10}} \put(15,0){\circle{10}} \put(15,0){\circle$ 

 $\mathbf{a}$ 

### *Osnovna maska za delo s pogosto prodajanimi artikli*

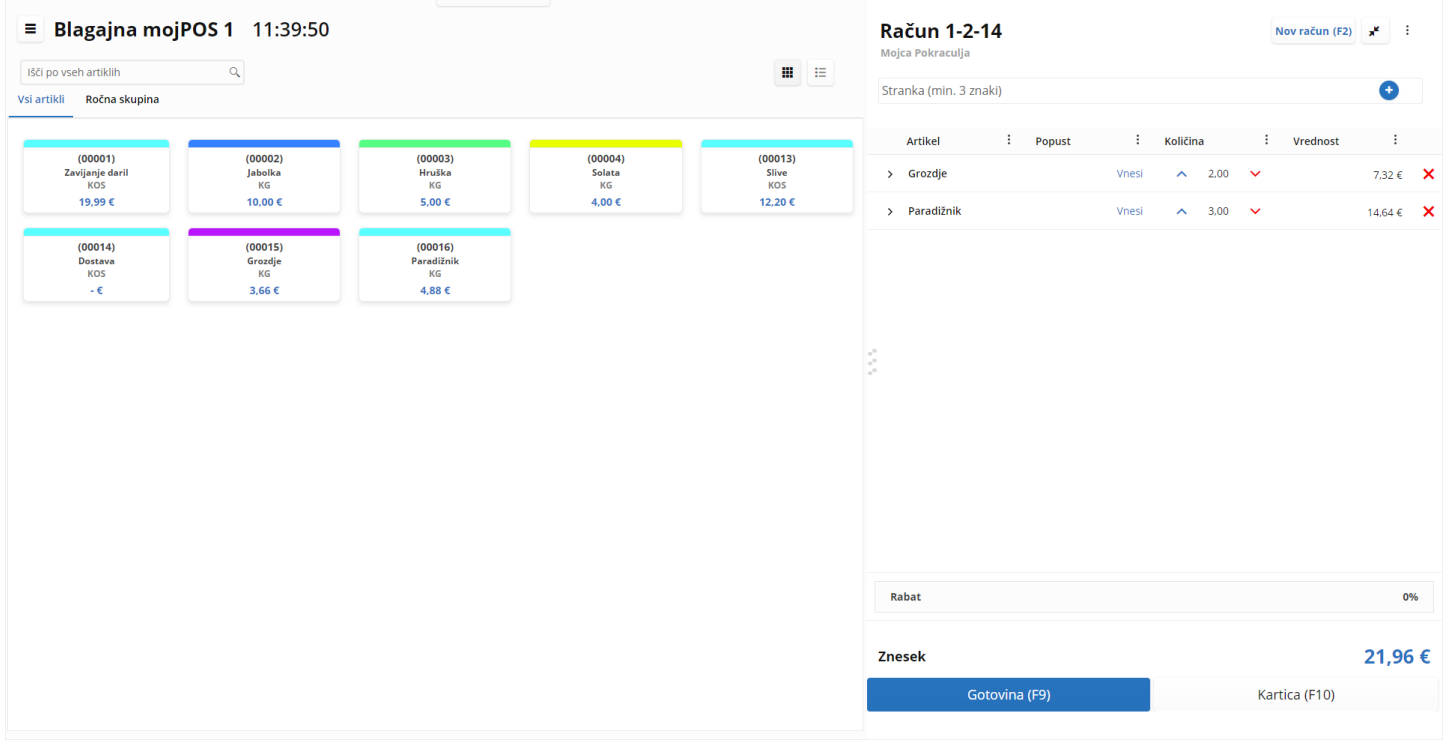

### *Osnovna maska s šifrantom artiklov*

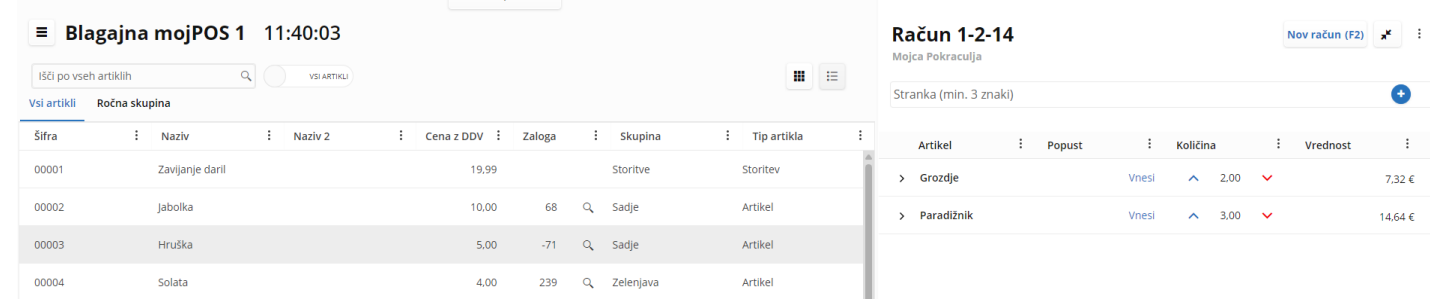

 $\bullet$  $\sim 100$ 7,32  $\epsilon$   $\times$  $14,64 \in \mathbb{Z}$ 

#### *Dodatne možnosti*

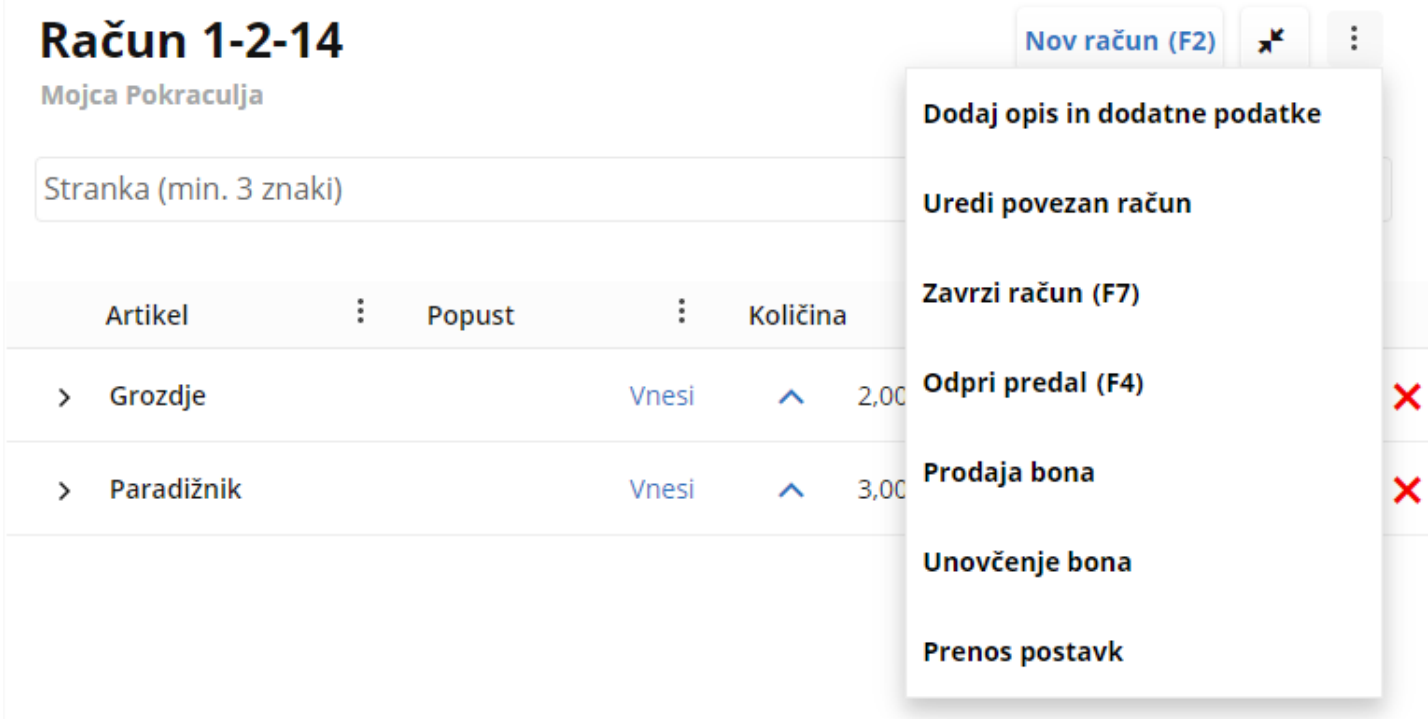

### *Meniji*

- **× Navigacija**
- **<sup>■</sup> Prodaja blaga**
- $\blacksquare$  Izdani računi
- $\circ$  Sinhronizacija
- **Zaključek blagajne**
- **1+ Odjava iz blagajne**

## Zaključek blagajne

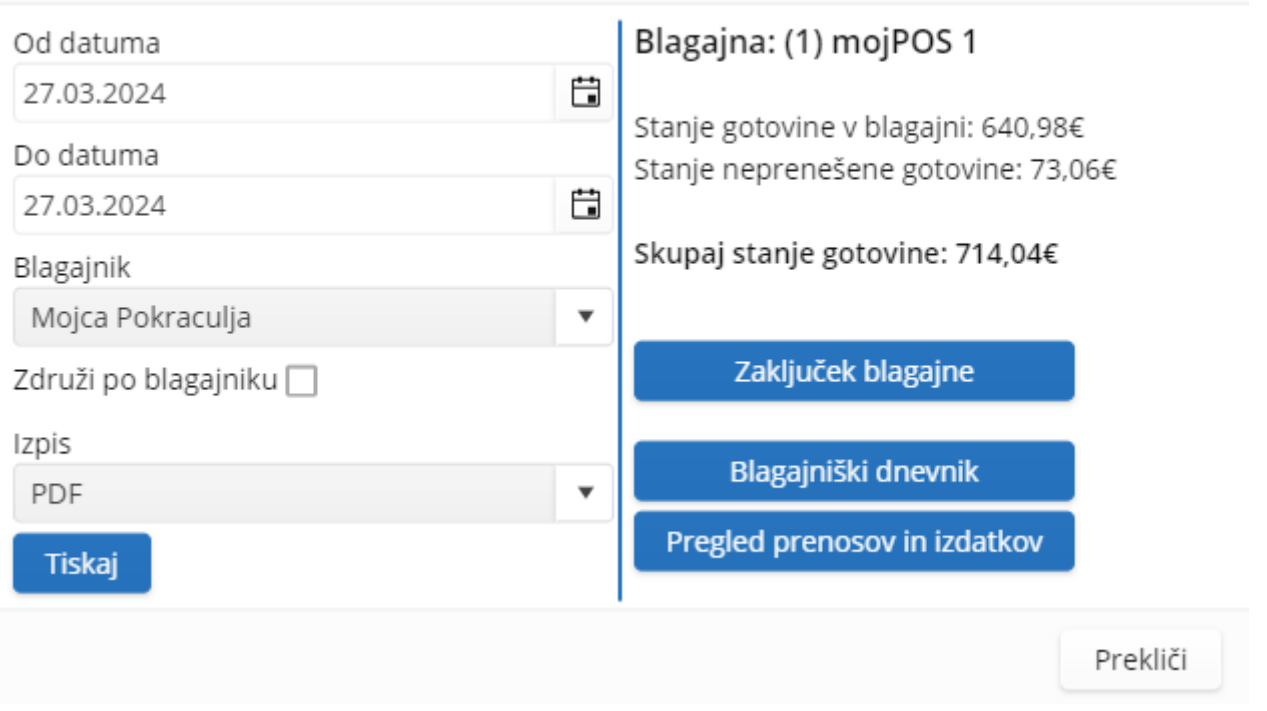

Senčur, april 2024 VASCO d.o.o.<br>VASCO d.o.o.<br>VASCO d.o.o.

 $\times$